**Telehealth equipment** A simple explainer

To participate in a telehealth appointment with Queensland Health, you'll require:

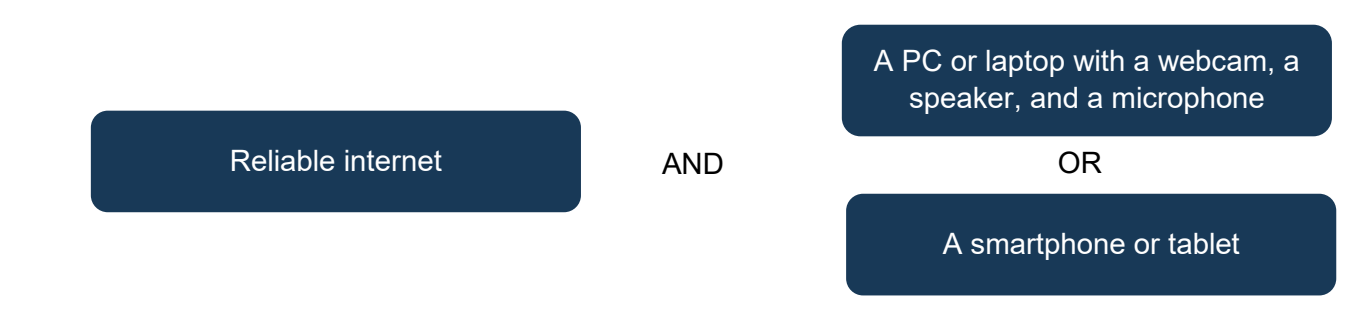

## **PC or laptop components**

## **Webcam**

A webcam is a video camera that you can use with a PC or laptop to transmit video of you in real time.

A webcam may be built into your computer (integrated), and in laptops it is commonly at the top centre of your screen, like this  $\rightarrow$ 

A webcam may be a separate device that you plug in to your computer (a plug-in), and it is commonly affixed to the top of a monitor of a PC, like this  $\rightarrow$ 

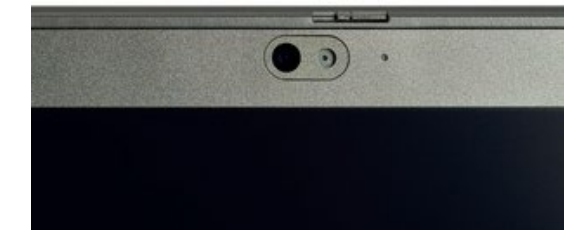

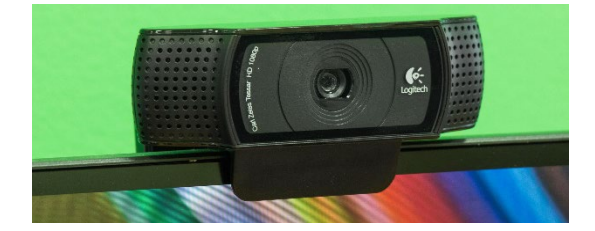

- If are still not sure if you have a webcam, you can access your computer's Device Manager by typing it in the bar next to the Windows Start button. A webcam should be listed in your Device Manager screen, usually under Imaging Devices.
- You can also test your equipment [here.](https://telehealth.health.qld.gov.au/webapp/?conference=810000&join=1)

## **Speakers and microphones**

A speaker is a device in your PC or laptop to hear audio of someone speaking to you in real time.

- A speaker is usually built into your computer (integrated).
- Diverting the speakers using headphones makes the audio clearer and cuts down ambient noise.
- The easiest way to use a headphone speaker is with a device that has a microphone and speakers in one. This can be a headset or in-ear headphones with a mic that plugs into the headphone port.

A microphone is a device that you can use with a PC or laptop to transmit audio of you in real time.

A microphone may be built into your computer (integrated), as is common in laptops.

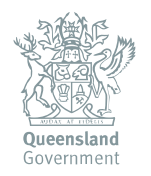

Queensland Health

**Clinical Excellence Queensland** 

- The easiest way to use a microphone is with a device that has a microphone and speakers in one. This can be a headset or in-ear headphones with a mic, and plugs into the headphone port:
	- headset with mic and speakers in one (mic circled in red)

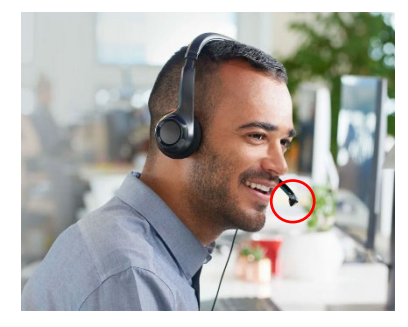

ear buds with mic in one, like you use with your phone (mic circled in red)

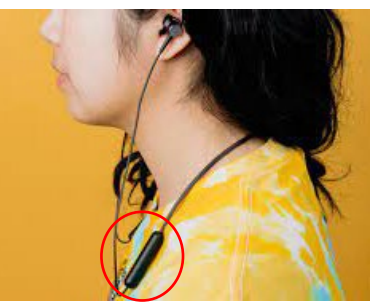

If you use a wired headset or wired ear buds with a mic, they can go into the headphone jack

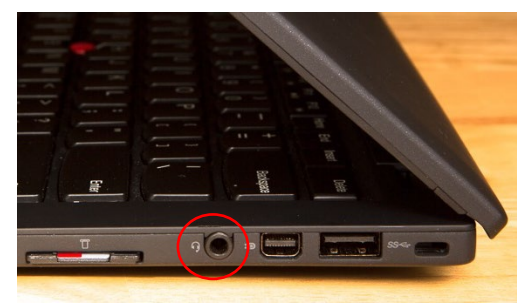

- If are not sure your microphone and speakers are set up, you can access your computer's Device Manager by typing it in the bar next to the Windows Start button. A speaker and a microphone should be listed in your Device Manager screen, usually under Audio Inputs and Outputs.
- You can also test your equipment [here.](https://telehealth.health.qld.gov.au/webapp/?conference=810000&join=1)

## **Smartphone or tablet**

A smartphone is a portable device that combines mobile telephone and computing functions in one unit. A tablet is like a smartphone that often does not have telephone functions but has a larger screen which is better for computing.

Most smartphones and tablets have a front-facing camera, speakers and a microphone built in. They can also be connected to a headset or to a set of ear buds with a mic.

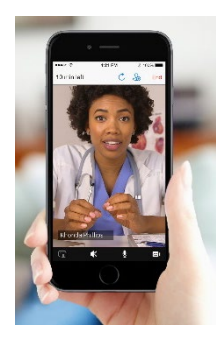

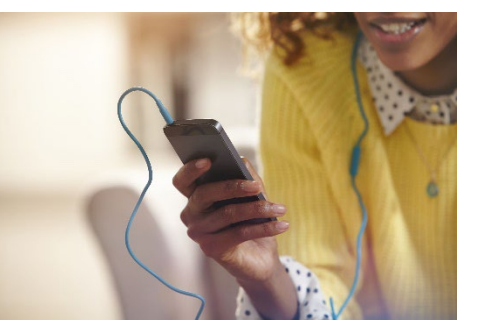

smartphone smartphone used with ear buds with a mic tablet used with wireless headphones

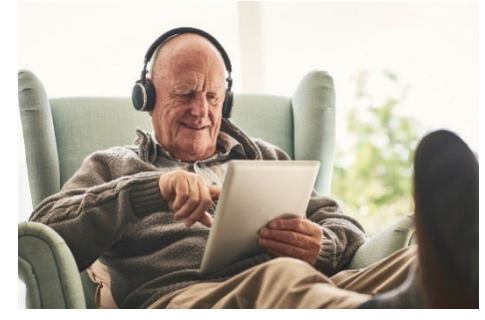